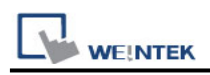

## **Schneider SoMachine M Series (Ethernet)**

Supported series: Schneider SoMachine M238/M241/M251/M258

## **HMI Setting:**

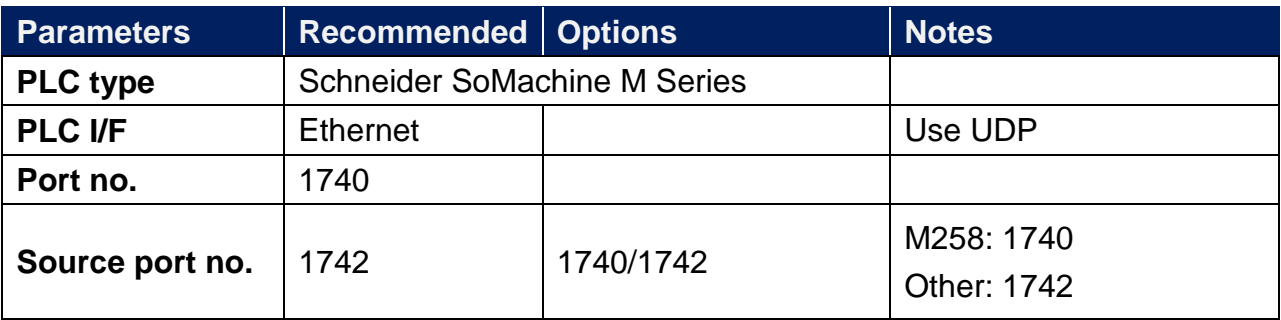

## **How to Import Tags:**

1. In System Parameter Settings click **[New]** to add Schneider SoMachine M Series driver into the device list and then click **[Import Tag]**.

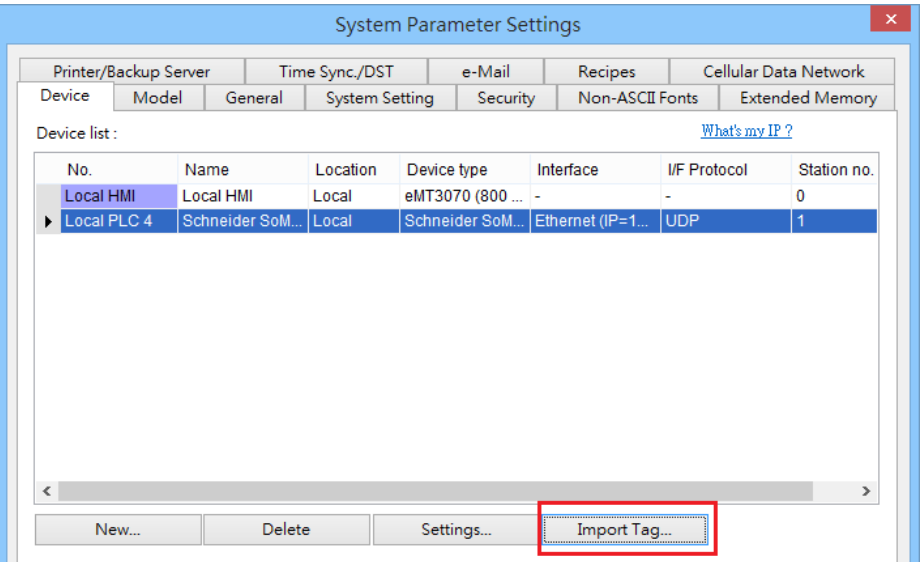

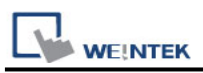

2. In Tag Manager click **Get tag** -> **Import Tag**, and then select the tag file (.xml) generated by the PLC software.

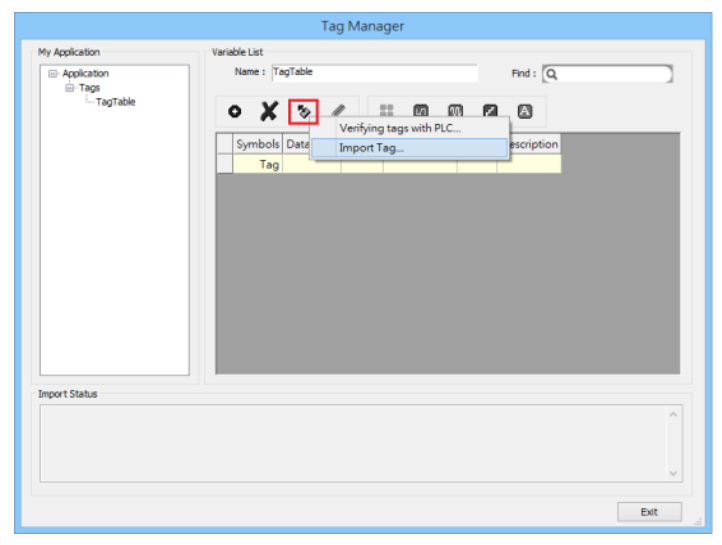

3. When the tags are imported successfully, click **[Exit]** to leave.

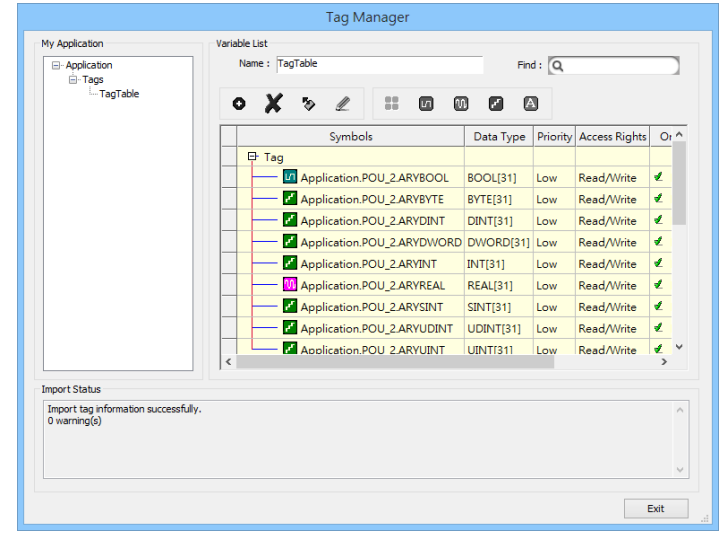

**Note:** EBPro V6.03.02 or later supports 64 bits data type **(cMT Series only),** but please note that the address limit range is 48 bits in maximum.

## **Wiring Diagram:**

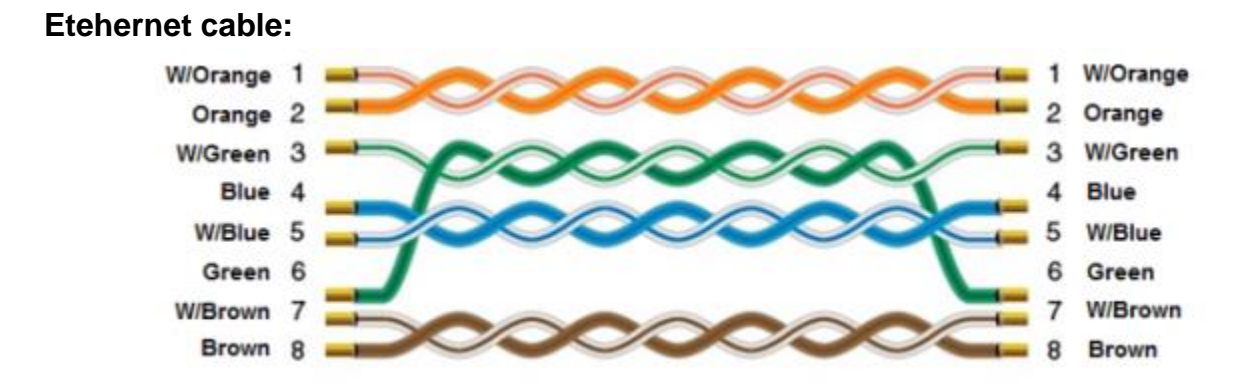